только элементы чертежа, но и текстовые пояснения к построенным фрагментам чертежа (этапы выполнения задания).

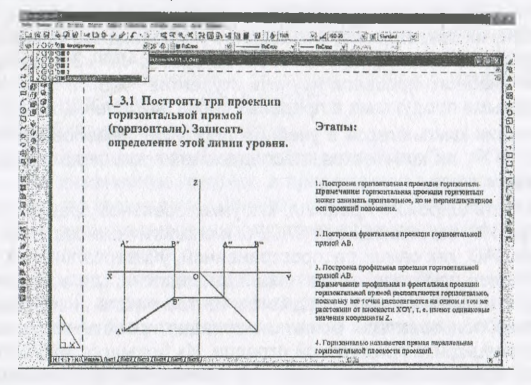

Рисунок - Лист Автокада с полностью выполненным заданием

При отсутствии необходимости поэтапного представления выполняемого задания, можно сразу получить конечный результат, включив все слои. На рисунке выше представлен лист Автокада с полностью выполненным заданием.

УДК 004.92 + 378

# **НЕКОТОРЫЕ АСПЕКТЫ ПРИМЕНЕНИЯ СИСТЕМ ПРОЕКТИРОВАНИЯ В КУРСЕ ИНЖЕНЕРНОЙ ГРАФИКИ**

### *В,А. Столер, Н.Г. Рожнова*

*УО «Белорусский государственный университет информатики и радиоэлектроники», г. Минск*

В современных условиях уровень подготовки специалиста наряду с другими его качествами определяется умением применять компьютерные технологии в своей творческой деятельности, работать с современными пакетами систем автоматического проектирования (САПР), создавать собственные программные продукты.

Преподаватели кафедры инженерной графики БГУИР имеют большой опыт преподавания инженерной графики с применением компьютерных методов и средств, основательное методическое обеспечение и свое представление о перспективах компьютеризации и путей использования САПР.

Для ускорения и облегчения процесса изучения учебных курсов студентами еще с восьмидесятых годов прошлого века на кафедре начали осваивать компьютерные технологии. В настоящее время более 50% учебного времени приходится на обучение инженерной графики с использованием компьютеров. В то же время, учитывая свой опыт, опыт преподавания начертательной геометрии, инженерной и компьютерной графики в учебных заведениях страны и за рубежом, ведущие сотрудники кафедры пришли к выводу, что использование компьютерных технологий, систем проектирования должно быть в разумных пределах. Так, базовые знания по инженерной графике Должны закладываться в чертежных залах при работе студентов с карандашом. Когда стУдент видит полный чертеж, выполняя последовательное построение графических моделей на бумаге, выявляет и устраняет ошибки на бумажном чертеже, тогда закла

дываются более глубокие знания, чем при работе с компьютером, когда студент видит в реальном масштабе времени только часть изображения. При современном уровне развития компьютерных технологий для углубления базовых знаний, полученных классическим способом, их закрепления, оправданно и необходимо применять в учебном процессе компьютерные системы, в том числе на базе САПР. Это позволяет наряду с интенсификацией учебного процесса научить студентов работе с известными графическими программными продуктами в пределах часов, выделенных на это.

При использовании компьютеров в учебном процессе, немаловажным является выбор конкретных САПР, их количества, последовательность использования и уровень их изучения в рамках курса.

САПР должна быть широкого профиля, как универсальное средство автоматизации учебного процесса. Изучив имеющиеся САПРы и аналогичные системы, наш выбор остановился на AutoCAD, как самой распространенной, универсальной и широко известной системе, наиболее приближенной к нашей дисциплине, где есть все необходимые функции черчения и изображения предметов, в том числе и их пространственных форм. Эту систему пользователь может легко адаптировать соответственно своим предпочтениям и специфике предметной отрасли. Из большого многообразия средств, предоставляемых AutoCAD, можно выбрать и применять, при необходимости, лишь небольшую часть инструментов, что очень важно при ограниченном учебном времени. Кроме этого, в этой системе предусмотрена возможность использования внешних баз данных и создания своих. Полученные в AutoCAD чертежи можно применять и в других программах.

Как показал опыт применения CAПP на нашей кафедре, отдельные темы курса проще и правильнее строить на базе программ и САПР специального назначения, а именно:

а) на базе оригинальных систем, разработанных собственными силами. Например, программа DrawCAD, разработанная сотрудниками нашей кафедры позволяет решать задачи начертательной геометрии в течении всего курса и дает возможность проведения контрольных работ и зачетов по начертательной геометрии;

б) на базе фирменных систем, типа Visio, PCAD, MathCAD. Например, программа Microsoft Office Visio используется при построении студентами схем алгоритмов решения геометрических задач.

Такой подход оправдан при изучении разделов и тем инженерной графики, где:

1) необходимо автоматизировать проекционную связь (например, при построении примитивов точек, линий и т.п - программа DrawCAD);

2) необходимо автоматизировать логическую связь (в схемах алгоритмов - программа Visio);

3) необходимо автоматизировать электрическую связь (в схемах электрических система PCAD).

Кроме того, знакомство со специальными программами и системами бывает полезным не только для информационных и радиоэлектронных специальностей, но и для всех остальных, по которым ведется обучение в учебном заведении.

В качестве примера можно рассмотреть программу Microsoft Office Visio. Эта программа на нашей кафедре используется при изучении темы инженерной графики «Построение схем алгоритмов и программ». Visio - это графический редактор, предназначенный для быстрого и эффективного создания графических изображений любой сложности. Вне зависимости от способностей к рисованию Visio облегчает создание всех типов графиков, диаграмм и рисунков. С помощью встроенных шаблонов, трафаретов и стандартных модулей можно создавать как простейшие схемы, так и очень сложные чертежи или организационные диаграммы.

Приложение Visio является не совсем традиционным графическим редактором. С одной стороны, оно обладает богатыми возможностями для построения сложных чертежей и графических изображений. С другой - имеет множество полезных и удобных надстроек, обеспечивающих, например, доступ к организационным диаграммам или построение обычных и трехмерных графиков. Имеется возможность быстрого создания диаграмм и графиков через фигуры, объединенные по темам в шаблоны. Visio упрощает поиск шаблонов, группируя их по категориям или типам диаграмм, которые в свою очередь связаны друг с другом. Новые и усовершенствованные возможности Visio делают создание схем алгоритмов, программ, данных и систем более простым и быстрым делом, чем например, в среде AutoCAD.

В заключении необходимо отметить. что:

- система проектирования, какой хорошей она не была бы, не подменяет и не может подменить инженерную графику, а применяется в качестве инструмента, позволяющая вместо карандаша и линейки решать ее функции и задачи:
- использование автоматизированного проектирования возможно при наличии достаточного учебного времени;
- наряду с САПР широкого профиля уже использующейся в учебном процессе в качестве основной, должны применяться специальные системы проектирования:
- программы должны быть русифицированы и содержать библиотеку стандартов ЕСКД или ЕСПД:
- системы проектирования должны быть общеизвестные и используемые на предприятиях Республики Беларусь.

УДК 004:378

## О ГРАФИЧЕСКОЙ ПОДГОТОВКЕ СТУДЕНТОВ ЭКОНОМИЧЕСКИХ СПЕЦИАЛЬНОСТЕЙ

### Л.И. Розова

#### УО «Витебский государственный технологический **УНИВерситет»**

В процессе подготовки инженеров экономических специальностей воспитываются творческие специалисты. И немаловажную роль в этом играет их графическая подготовка, которая осуществляется с использованием компьютерных технологий.

При разработке заданий преследовалась цель отработки навыков:

- ввода координат с клавиатуры в различных системах координат (ортогональной, полярной, абсолютной и относительной);
- построения отрезков и многоугольников;
- использования средств привязки проецируемого объекта к требуемым точкам;
- изменения масштаба отображения;
- ВЫПОЛНЕНИЯ ШТРИХОВКИ:
- копирования объектов;
- построения твердотельных моделей геометрических тел и деталей

Для студентов экономической специальности разработаны задачи, которые требуют расчета координат для построения геометрических примитивов на плоскости и в пространстве, для указания вектора перемещения объектов.

Разработаны задания следующего содержания:

Построить прямоугольную рамку формата А3 (420х297) мм. Внутри рамки построить два треугольника и правильные многоугольники (трех-, четырех-, пяти- и шестиугольник). В правом нижнем углу рамки достроить прямоугольник. Оформить текстовую часть (рисунок 1).

Построить трехлучевую звезду и простой контур, выполнить копирование объектов (рисунок 2).